## UTILIZACION DE LOS EXPENDEDORES APARCAMIENTO RENFE CERCANIAS

## RECUERDE QUE SIEMPRE QUE NO SEA USUARIO DE LA APP TIENE QUE PAGAR SU ESTANCIA EN EL EXPENDEDEDOR (O CANCELAR UN USO EN CASO DE BONO) PARA PODER SALIR.

## SI ES USUARIO DE CERCANIAS ADEMAS DEBERÁ PRESENTAR SU TARJETA DE **TRANSPORTE Y VALIDAR EL VIAJE REALIZADO**

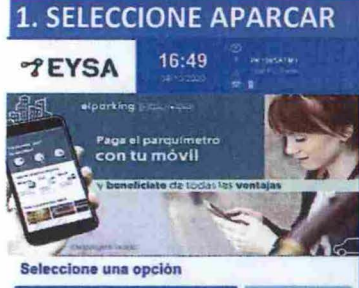

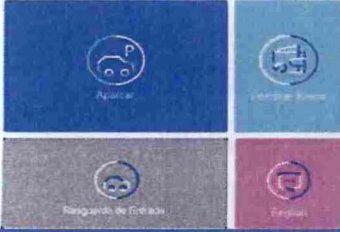

3.1. USUARIO ROTACION Introduzca la matrícula

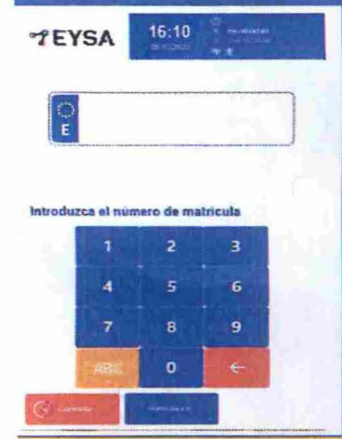

**3.2. USUARIO CERCANIAS** Valide la tarjeta de transporte

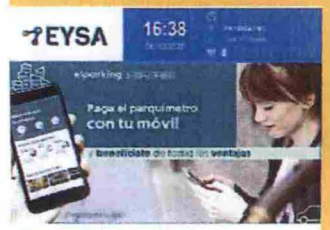

Acerque la tarjeta al lector

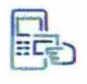

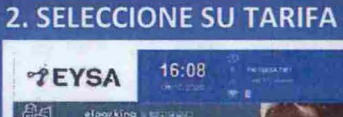

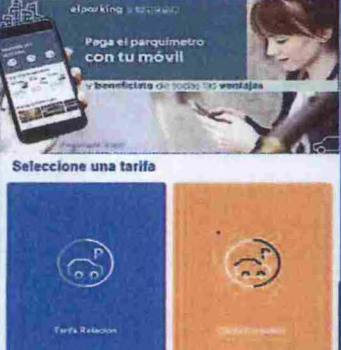

**3.1. USUARIO ROTACION** Seleccione medio de pago

(3)

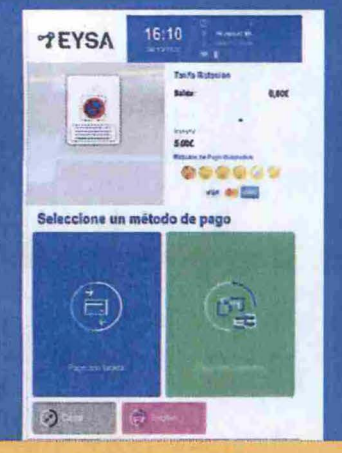

Acercar la tárjeta Renfe&tu

· rer

Acercar la tarjeta AMT

**TRANSPORTES** 

HIAHHHARBOIL

Puede usar la tarifa de cercanías si ha realizado un viaje en cercanías en las últimas 24 horas mediante la validación de la tarjeta de transporte utilizada (del consorcio regional de transporte o de RENFE) en el expendedor (lector contactless). El importe una vez validado es de 1,30€ para un viaje.

Si ha precomprado un bono en el expendedor le consumirá directamente un uso de los usos restantes del bono asociado a su matrícula.

Recuerde que el pago en efectivo solamente admite importe exacto.

Si el tiempo desde la entrada es inferior a 15 minutos podrá validar la salida sin cobro mediante el uso de esta tarifa.

El tique indica el tiempo máximo autorizado para la salida.

Tras la finalización el expendedor imprimirá un tique de resguardo.

Validación consumo de uso del bono caso de bono precomprado

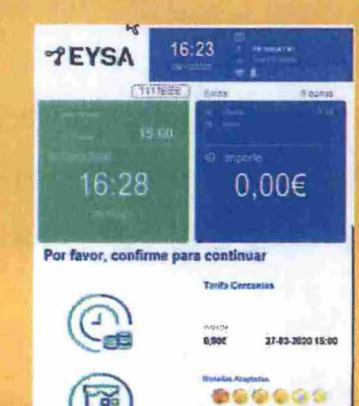

Tras validar el viaje realizado siga los pasos correspondientes al usuario de rotación de introducción de la matrícula: Si no tiene bono le indicará el importe a abonar correspondiente a esta tarifa y deberá seleccionar medio de pago.

Si tiene un bono precomprado para esta matrícula directamente le pedirá validar el consumo del uso correspondiente.

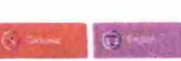